## **INSTRUCTIVO PARA LLENAR LA DECLARACIÓN DEL IR ANUAL, A PARTIR DEL PERIODO ORDINARIO 12/2013 Y PERIODOS ESPECIALES.**

**Tipo de Declaración:** el sistema mostrará de torma automática la declaración a realizar, ya sea original o<br>sustitutiva.<br>**Período a Declarar:** indica el corte del período fiscal a declarar.

**A) DATOS GENERALES**<br>**1. Número RUC:** el sist<br>asignado en la DGI<br>**2. Apellidos y nombre 1.**<br>**1. propostanta de su inscripción**<br>Con motivo de su inscripción

asignado en la DGI con motivo de su inscripción.<br>2. Apellidos y nombres o Razón Social: el sistema mostrará tal como aparece en su documento de<br>inscripción en el RUC, ya sea su nombre y apellido o la Razón Social del contr

### **B) PATRIMONIO CONTABLE**

**Renglón 1- Efectivo en caja y bancos:** Digite el saldo del etectivo en caja, cuentas de depósitos a la vista y<br>fondos depositados que puedan retirarse de inmediato. Cualquier fondo en moneda extranjera deberá convertirse en moneda nacional, con el tipo oficial de cambio vigente al cierre del período fiscal declarado.

**Renglón 2- Cuentas y documentos por cobrar:** digite el saldo a su favor nominal o valor en libros de cuentas<br>o documentos por cobrar a cargo de clientes y terceros, incluyendo intereses devengados, en su caso a

cuenta de esos salados.<br>Renglán 3 - Inventarios: previo a digitar información en este renglón, el contribuyente debe ingresar el<br>informe de inventarios: previo a digitar información e el salado de los inventarios posterior

**Renglón 4 Terrenos:** digite el valor correspondiente del terreno. Valor correspondiente al 31 de diciembre<br>del 2012, más nuevas adquisiciones, menos ventas del 2013, si las hubiera.<br>**Renglón 5- Edificios:** digite el saldo

Renglón 6 - Otros Activos Inmobilitarios: digite el saldo de los bienes no comprendidos en los renglones<br>anteriores. Valor correspondiente al 31 de diciembre del 2012 más nuevas adquisiciones y/o inversiones del<br>2013, meno

correspondiente al 31 de diciembre del 2012, más nuevas adquisiciones, menos depreciación y ventas del<br>2013 si las hubiera.<br>**Renglón 9- Otros bienes mobiliarios:** digite el saldo de los bienes mobiliarios, propiedad de la

2013 si las hubiera.<br>**Renglón 9 - Otros bienes mobiliarios:** digite el saldo de los bienes mobiliarios, propiedad de la Empresa. Valor<br>correspondiente al 31 de diciembre del 2012, más nuevas adquisiciones, menos depreciaci inas nuoiera.<br>I**ón 10- Total activo mobiliario:** este renalón es calculado. el sistema mostrará automáticamente el

**Rengión 10. Total activo mobiliario:** este rengión es calculado, el sistema mostrará automáticamente el<br>valor de la suma de los rengiones 8+9.<br>**Rengión 11. Otros activos:** digite el saldo de los bienes y derechos no compr

**Renglón 12- Total Activos:** este renglón es calculado, el sistema mostrará automáticamente la suma de los  $-2+3+7+10+11$ 

**Renglón 13- Cuentas y documentos por pagar:** digite el saldo de las deudas en el país a corto plazo. En este

renglón se debe anotar todos los pasivos, con excepción de los reflejados en los renglones Nº 28 y 29.<br>**Renglón 14 - Dividendos Pagados a Residentes en el país:** la información a registrar en este renglón es de<br>carácter in

n residentes personas.<br>entes en el país **Renglón 16- Cuentas por pagar a Instituciones Financieras de Desarrollo:** digite el saldo de las deudas por

pagar que tiene con Instituciones Financieras de Desarrollo.<br>**Renglón 17 - Cuentas por pagar al Resto de Instituciones Financieras:** digite el saldo de las deudas por pagar<br>con instituciones diferentes al renglón 16.

rsinococinos anocinos arrorigo**n 10.**<br>**16n 18- Cuentas por pagar a Casa Matriz u otras sucursales en el país:** digite el saldo de las deudas por<br>1r, ya sea con la Casa Matriz u otras sucursales. pagar, ya sea con la Casa Matriz u otras sucursales.<br>**Renglón 19- Cuentas por pagar a otros Agentes no Financieros.** digite en este renglón el valor a pagar a

otros Agentes no Financieros.<br>**Renglón 20 - Pasivo Fijo Nacional:** este renglón es calculado, el sistema mostrará automáticamente la suma<br>de los renglones 15+16+17+18+19.

**Renglón 21- Dividendos Pagados a no Residentes:** la información a registrar en este renglón es de carácter

informativo, no suma en renglón Nº 27.<br>Renglón 22- Dividendos por pagar a no Residentes: digite el valor por pagar como dividendos a extranjeros.<br>Renglón 23- Cuentas por pagar a Instituciones Financieras de Desarrollo extr

deudas por pagar, ya sea con la Casa Matriz u otras sucursales extranjeras **Renglón 26- Otros Agentes no Financieros: d**igite el saldo de las deudas por pagar que tiene con otras

Instituciones Financieras.<br>**Renglón 27 - Pasivo Fijo Extranjero:** este renglón es calculado, el sistema mostrará automáticamente la suma<br>de los renglones 22+23+24+25+26.

**Renglón 28- Total pasivo fijo:** este renglón es calculado y el sistema mostrará automáticamente la suma del

renglón 20+27.<br>**Renglón 29- Olros pasivos:** digite las deudas no contenidas en los otros pasivos.<br>**Renglón 30- Total Pasivos:** este renglón es calculado y el sistema mostrará automáticamente la suma del

renglón 13+ 28+ 29. **Renglón 31- Patrimonio Neto:** este renglón es calculado y mostrará automáticamente el resultado de restar el renglón 12 menos el renglón 30.

#### **C) CÁLCULO Y LIQUIDACIÓN DE RENTA DEL TRABAJO:**

Esta información es exclusiva para contribuyentes obligados a Rentas del Trabajo y estará comprendida de<br>enero a diciembre del periodo fiscal ordinario. Dicho contribuyente deben tener los soportes<br>correspondi

**Renglón 32- Ingresos por sueldos, salarios y demás compensaciones:** digite en este renglón, los ingresos<br>percibidos en concepto de salario, así como las comisiones y demás compensaciones, ya sean en dinero o<br>en especie, d

contratación de servicios profesionales, estos aplican a partir del periodo fiscal ordinario 12/2014 (Arto. 21,<br>inciso 1 LCT).<br>**Renglón 34 - Gastos de Educación:** digite en este renglón los gastos por educación, estos apli

Renglón 37- Aportes o Contribuciones a Fondos de Ahorro y/o Pensiones: digite en este renglón los aportes<br>o contribuciones avalados por autoridad competente, de las personas naturales asalariadas a fondos de<br>ahorro y/o pen

**Renglón 42- Saldo a Favor:** este renglón es calculado y el sistema mostrará automáticamente el resultado de la resta del renglón 39-40 es menor que 0).

#### **D) CÁLCULO DE LA RENTA NETA GRAVABLE RENTA DE ACTIVIDAD ECONÓMICA:**

**nglón 43- Ingresos por Venta de Bienes y Prestación de Servicios (Sector Comercial): digite el monto<br>Lingresos recibidos o devengados, por venta de bienes y prestación de servicios, recibidos o devenga** 

los ingresos recibidos o devengados, por venta de bienes y prestación de servicios, recibidos o devengados en alinero o en especie, tomando en cuenta las rebaises denglón 44 - Ingresos por Venta de Bienes (Sector Industria

Renglón 47 - Ingresos agropecuarios: digite los ingresos por venta de productos y alquiler de bienes<br>relacionados a la actividad agrícolo, ganadera y pecuaria en general. En este renglón no se debe incluir<br>los ingresos ind

Renglón 51 - Ingressos por Servicios Profesionales de personas jurídicas: digite el monto de los ingresos<br>percibidos por servicios profesionales o técnico superior, prestados en el período fiscal.<br>Renglón 52 - Ingresos por

**Renglón 55- Otros Ingresos:** digite los ingresos ocasionales y otros no clasificados en los renglones anteriores.<br>**Renglón 56- Ingresos transados en la Bolsa Agropecuaria:** digite el monto de los ingresos provenientes de<br>

**Rengión 63- Total Renta Bruta Gravable:** este región es calculado y mostrará automáticamente el valor resultante de<br>sumar los montos del rengión 43 al 55 o del 43 al 56 o del 43 al 57, tomando en consideración lo siguient 63. Si dicho valor es mayor a los 40, 000,000.00 deberá sumarlo, Arto. 53, párrafo segundo del Reglamento.

de la LCI.<br>16. Cuando el renglón 57 tenga valor y este sea menor o igual al 40% de la suma de los renglones del 43 al 55,<br>12. no debe sumarlo en el renglón 63. Si dicho valor es mayor al 40%, debe sumarse en el renglón 63,

del Reglamento de la LCT. **Renglón 64- Costos de Venta de Bienes y Prestación de Servicios:** digite el monto del costo necesario para obtener, procesar, transtormar y comercializar los bienes vendidos y los servicios prestados.<br>**Renglón 65- Costo agropecuario por compras nacionales:** digitar el valor de los costos de bienes agropecuarios<br>efectuados en el país.<br>**R** 

en el extranjero.<br>**Renglón 67-Total Costos Agropecuarios:** este renglón es calculado y el sistema mostrará automáticamente la suma de los<br>**Renglón 68-Gastos de Ventas:** digite los gastos que tienen relación directa con la

**Renglón 72- Gastos por aporte patronal al INSS:** digite el valor del gasto por aporte patronal al INSS del periodo fiscal

correspondiente. **Renglón 73- Gastos por Depreciación de Activo Fijo:** digite las cuotas anuales de depreciación, sean bajo el método de línea recta o depreciación acelerada de bienes activos diferidos y depreciables, tales como: gastos de organización,<br>edificios, maquinaria y demás bienes muebles, indispensables para la generación de rentas. Los gastos ded

extranjera.<br>Renglón 76- Gasto con Resto de Financiamiento Extranjero: digite en este renglón los gastos con resto de financiamiento<br>extranjero.<br>Renglón 77- Total gasto por financiamiento extranjero: este renglón es calcula

suma de los renglones 74+77.<br>Renglón 79-Castos y gastos por Rentas y Ganancias y Perdida Capital: digite en este renglón los costos y gastos realizados<br>Renglón 79-Castos y gastos por rentas y Ganancias y pérdida de capital

INAFOR.<br>Renglón 81 - Otros gastos de operaciones: digite el monto de otros gastos deducibles, incurridos y necesarios para la<br>existencia o mantenimiento de la fuente productora de rentas, no incluidos en los renglones del

fiscal correspondiente.<br>**Rengión 83- Total costos y gastos deducibles:** este rengión es calculado, el sistema mostrará automáticamente la suma<br>de los rengiones 64+67+68+69+70+71+72+73+78 y/o 79+80+81+82.<br>**Rengión 84- Deduc** 

**Renglón 85- Gastos no deducibles:** digite el monto de los gastos no deducibles, enumerados en el Arto 43 de la Ley de<br>Concertación Tributaria.<br>**Renglón 86-Total deducciones:** este renglón es calculado, el sistema mostrará

**Renglón 87- Renta neta gravable:** este renglón es calculado, el sistema mostrará automáticamente la diferencia entre los<br>montos de los renglones 63 menos 86.

**E) CÁLCULO DEL IR**

**Renglón 88: Impuesto Sobre la Renta:** este renglón es calculado, el sistema mostrará automáticamente el impuesto a<br>pagar de conformidad con el Arto 52 de la LCT y 39 de su Reglamento.<br>**Renglón 89: Pago mínimo definitivo d** 

Para los contribuyentes afiliados, sujetos a auto retención, podrán digitar el cálculo del 1% sobre las comisiones de ventas<br>o margen de comercialización de bienes o servicios en este renglón. El sistema validará el uso de comercial de máquinas tragamonedas y mesas de juego. El contribuyente debe haber pagado el total de sus

obligaciones mensuales.<br>**Renglón 91 - Débito Fiscal: el** sistema mostrará de forma automática el débito fiscal a pagar, de conformidad a la ley,<br>**Renglón 92- Retención Definitiva por transacciones de arroz y leche cruda (1** 

pagadas por transacciones realizadas, a través de la Bolsa Agropecuaria.<br>Renglón 94 - Retención Definitiva por transacciones de los demás bienes del sector agropecuario (2%): digite en este<br>Renglón 10 relacionado a los dem

cuentas del IR. (Arto 268 de la Ley y 175 de su Reglamento.)

### **F) LIQUIDACIÓN DEL IMPUESTO SOBRE LA RENTA**

Las acreditaciones al débito fiscal (Renglón 91) descrita en esta sección, estarán en el siguiente orden de prelación; el<br>total de anticipos pagados (Renglón 99) , total de retenciones en la fuente que le hubiesen sido efe

**Renglón 97- Pagos de Anticipos Mensuales de Pago Mínimo Definitivo:** el sistema mostrará automáticamente en este<br>renglón los anticipos mensuales de Pago Mínimo Definitivo, este renglón es consultado.<br>**Renglón 98- Pagos a** mensuales, este renglón es consultado. **Renglón 99- Total Anticipos Pagados** *(Base legal Arto 65 de la LCT y Arto 53 de su Reglamento***:** el sistema mostrará

automáticamente la suma de los renglones 96+97+98.<br>Renglón 100- Retenciones en la fuente que le hubieren efectuado (Base legal Arto 65, inciso 2 de la LCT): el sistema<br>mostrará automáticamente las retenciones en la fuente

tarjetas de crédito/débito, este renglón es consultado.<br>Renglón 102- Auto retenciones realizadas: el sistema mostrará de forma automática las auto retenciones realizadas en el<br>Período fiscal, las cuales deben haber sido de

consultado y validado.<br>**Renglón 104- Total de retenciones en la fuente:** el sistema mostrará automáticamente la suma de los renglones<br>100+101+102 y103. **Renglón 105- Créditos aplicados en anticipos:** el sistema mostrará de forma automática los créditos aplicados a anticipos,

este renglón es consultado. **Reglón 106- Créditos en anticipos de Pago Mínimo Mensuales:** el sistema mostrará de forma automática los créditos

aplicados en anticipos de Pago Mínimo del IR, este renglón es consultado. **Renglón 107- Total créditos aplicados en anticipos mensuales:** el sistema mostrará automáticamente la suma de los

renglones 105 y 106. **Renglón 108- Crédito tributario** *(Base legal Arto 273 de la Ley de Concertación Tributaria):* este renglón es digitado y validado. **Renglón 109- Crédito por combustible (***Base legal Arto 272 de la Ley de Concertación Tributaria***):** este renglón es

consultado.<br>**Rengión 110- Crédito por incentivos y beneficios al sector turismo (Base legal Arto 287, inciso 11 de la Ley de Concertación<br><b>Ributaria):** (Arto 5, numeral 5.1.5 de la Ley 306, "Ley de Incentivos para la Indus

99+104+107+113,<br>**Renglón 115- Pagos realizados por concepto de este impuesto:** el sistema mostrará automáticamente los pagos que se<br>**Renglón: 116- Débito por traslado de saldo a favor de anticipo al siguiente período fisca** 

# **INSTRUCTIVO PARA LLENAR LA DECLARACIÓN DEL IR ANUAL, A PARTIR DEL PERIODO ORDINARIO 12/2013 Y PERIODOS ESPECIALES.**

Rengión 57. Ingresos por Rentas de Capital y Ganancias y Pérdidas de Capital: digite en este rengión el<br>amonto correspondiente a los ingresos por rentas de capital y ganancias y pérdidas de capital, ya sea en<br>alinero o en

informativo.<br>**Renglón 60- Total Ingresos gravados con retenciones definitivas:** este renglón es calculado, el sistema<br>**Renglón 60- Total Ingresos por Tarjetas de Crédito/Débito:** este renglón es consultado y mostrará<br>**Reng Renglón 62- Ingresos no gravables:** digite el monto total de los ingresos no gravados, según Arto Nº 34 y 79 de la Ley de Concertación Tributaria.

**Region 117- Saldo a Paga**r: este rengión se calcula automáticamente, el sistema restara del rengion 91 "Debito iscolicita" y el accelário por traslación: los anticipos pagados, las retenciones en la fuente que le hubiesen

**Renglón 118- Saldo a Favor:** este renglón se calcula automáticamente, el sistema restará del renglón 91 "Débito Fiscal" y el 116 "Debito por traslado de saldo a tavor de anticipo", el acreditamiento en el siguiente orden de prelacion: los<br>renglones 99 "Total de Anticipos Pagados", 104 "Total de retenciones en la fuente" y 115 "Pagos realizado

Renglón 119 - Crédito por incentivos fiscales para el desarrollo forestal (Base legal: Arto 38, numeral 6 de la Ley Nº 462, "Ley de conservación, formento y desarrollo sostenible del secoto forestal (Base legal), ser engl

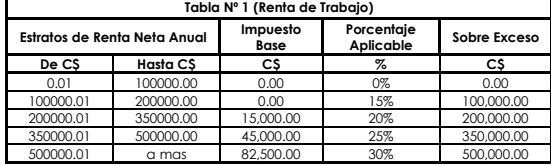

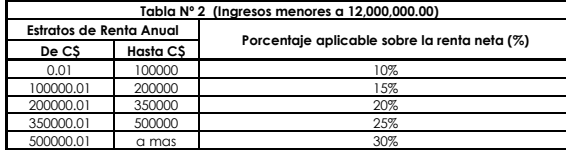